# **Audacious - Bug #756**

# **Song position marker issue(s)**

November 21, 2017 21:29 - Mike Daniels

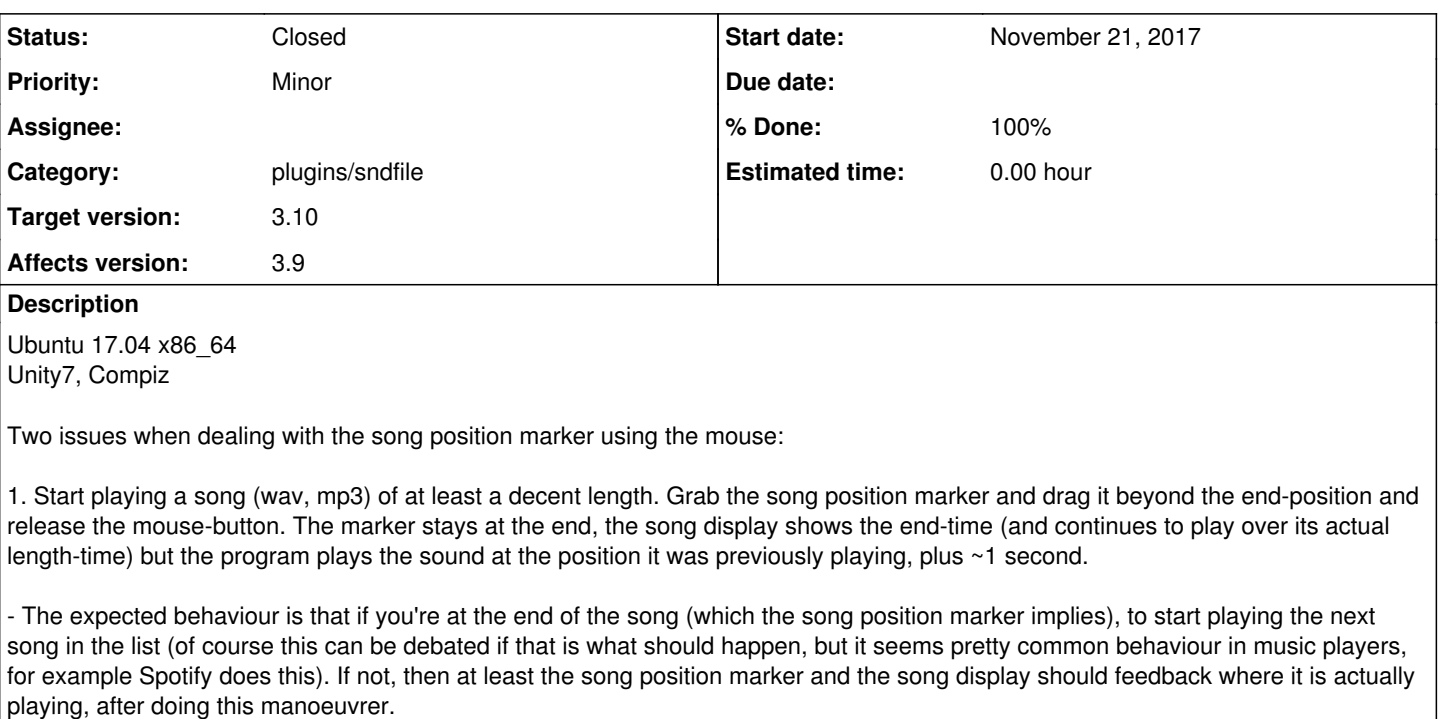

2. The other issue is that you are able to get stuck into the grab-state of the song position marker, so that you can not interact with the rest of the music player until you either quit and restart the program, or wait until the song ends. The step to reproduce this is to double-click somewhere in the song position marker-area and that makes the song position marker sticking to the horizontal movement of the mouse.

- This does not seem to be the case in the QT-version so using that might be my own workaround for now. :)

# **History**

## **#1 - November 22, 2017 18:09 - Thomas Lange**

Do you use Audacious from the Ubuntu repositories (version 3.7 for 17.04) or already the latest version?

# **#2 - November 22, 2017 18:50 - Mike Daniels**

Hi Thomas. I am using an additional repository:

```
$ apt-cache policy audacious
audacious:
   Installed: 3.9-3~webupd8~zesty0
    Candidate: 3.9-3~webupd8~zesty0
   Version table:
  *** 3.9-3~webupd8~zesty0 500
                500 http://ppa.launchpad.net/nilarimogard/webupd8/ubuntu zesty/main amd64 Packages
                100 /var/lib/dpkg/status
          3.7.2-1ubuntu1 500
                500 http://archive.ubuntu.com/ubuntu zesty/universe amd64 Packages
```
## **#3 - November 22, 2017 20:21 - John Lindgren**

I can't reproduce either of these issues in latest Git on Arch Linux.

### **#4 - November 22, 2017 20:41 - Mike Daniels**

*- File song\_position\_marker\_issues.m4v added*

I attached a video-recording of demonstrating both issues. First issue at 0:02, second issue at 0:15.

#### **#5 - November 22, 2017 20:58 - Mike Daniels**

I tested audacious-3.9a-win32.zip in Windows 7 Pro (x64). I could reproduce the first issue there but not the second one, so the second seems to be more setup-related.

## **#6 - November 22, 2017 22:05 - John Lindgren**

I can't reproduce in the Windows version either. Upload the file you are testing with; maybe it is a problem with a specific (type of) file.

### **#7 - November 22, 2017 22:44 - Mike Daniels**

*- File hysteroid7\_test.wav.zip added*

Aha, that could maybe be it for issue 1. Maybe it's the metadata in the wav-file that causes this (it was created with Renoise from the beginning, which adds metadata where one pattern ends and another pattern begins). I silenced the wav-file I tried with previously (so that it compresses into almost nothing, so it can be attached here). Both issues still happen to me using this wav-file.

#### **#8 - November 25, 2017 18:04 - John Lindgren**

- *Category set to plugins/sndfile*
- *Status changed from New to Closed*
- *Target version set to 3.10*
- *% Done changed from 0 to 100*

I was able to reproduce the first issue with the file you attached (thanks!) and fix it.

Since the double-click issue appears to be specific to Ubuntu, please report it against the "audacious" package in Ubuntu, and their team can determine the root cause.

#### **Files**

audacious.png 118 KBNovember 21, 2017 Mike Daniels song\_position\_marker\_issues.m4v 1 MBNovember 22, 2017 Mike Daniels hysteroid7\_test.wav.zip 36.1 KBNovember 22, 2017 Mike Daniels